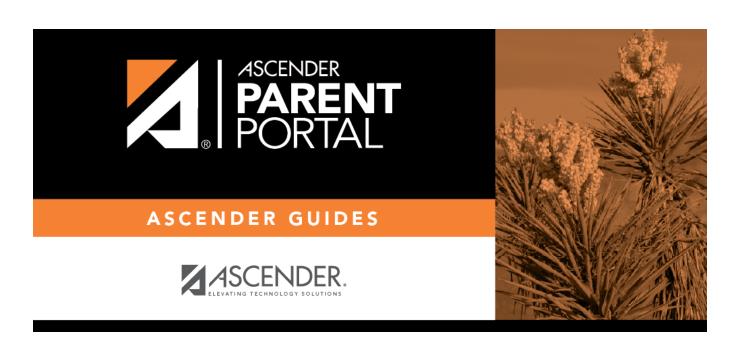

Parent: Enroll a New Student in the District

ii

### **Table of Contents**

# ParentPortal Admin: New Student Enrollment, Online Registration, & Data Updates

## Parent: Enroll a New Student in the District

Parents should follow these steps to enroll a student in the district using the New Student Enrollment wizard.

Parent: Enroll a New Student in the District (PDF) (prints separately) (IS THIS NEEDED FOR PARENTS?)

#### Prerequisites:

This guide assumes that several required steps have already been completed by the district to enable online enrollment.

- See District: Set Up & Enable Forms.
- The **Enable New Student Enrollment** field must be set to Yes.

#### **Enrollment Flow Chart:**

- 1. Create an ASCENDER ParentPortal account and log on.
- 2. Enroll the student.
- 3. Add the student to your ParentPortal account.

What Happens Next?

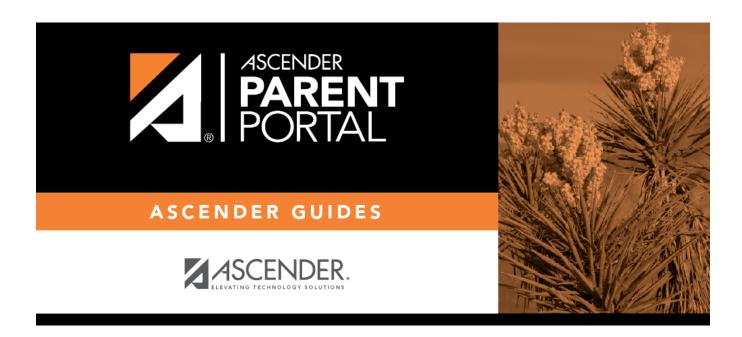

## **Back Cover**